<span id="page-0-0"></span>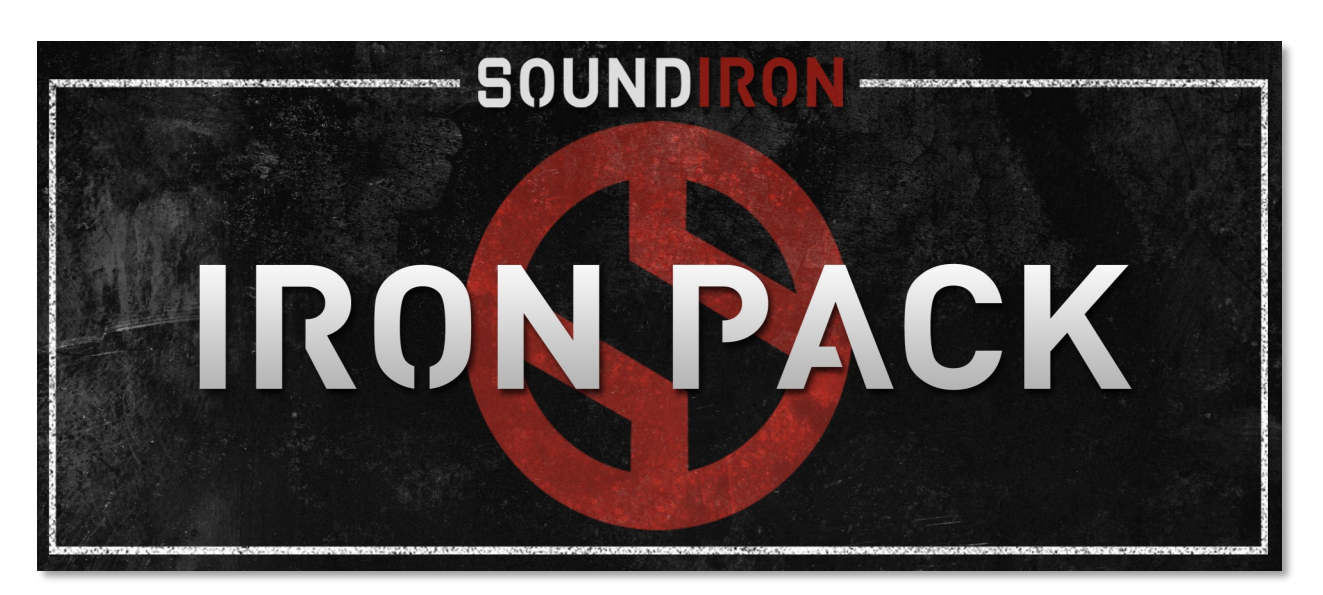

## **Welcome to the Iron Pack series**

Soundiron is proud to introduce the our new Iron Pack series. This rotating series of a compact sample libraries offers you affordable, yet fully playable and musically powerful sample instruments. We've crafted these bit-sized instruments to give you a taste of our sound. Each Iron Pack is themed to explore a fresh sample set, with specialized FX presets and features, based on our whimsical fancies. Some of them might be slices of our larger libraries that can serve as playable demos with added bonus content, while others are manipulated reinterpretations of classic sound sets from our archives, or even all-new unreleased content — whatever we feel like at the time really.

Each pack is available for a very limited time, with each new Iron Pack release replacing the previous one in our store. However, if you'd like to purchase a previous Iron Pack once it's no longer available in our store, just let us know and we'll be happy to help.

The user manual will guide you through the most common features and controls you'll find in this series, although there may be subtle differences from one pack to the next. Each Iron Pack contains a set of about a dozen instrument presets for the standard full version of Kontakt 4.2.4 or later, as well as slightly more basic universal open format SFZ presets.

The Kontakt presets provide a variety of powerful sound-shaping control features that you'll also find in many other Soundiron instrument libraries, including convolution reverb with custom impulse responses, ADSR shaping, time-stretching, EQ and more. You must have the full retail version of Kontakt 4.2.4 or later to use these presets. Sorry, the free Kontakt Player doesn't support open format Kontakt presets.

For users that don't own Kontakt, we provide a great free alternative solution. The SFZ presets have been specifically optimized for the Sforzando Player by Plogue. It's a free engine can be used as a VST, AU, RTAS, AAX or standalone virtual instrument engine. These SFZ presets include the same sample content and most important control features, designed to replicate the Kontakt presets when possible, although some of the more advanced features such as convolution reverb, sample reversing and interactive GUI are only available in Kontakt. SFZ presets can also be used in various other samplers and synths, such as Camel Audio's Alchemy and Alchemy Player, Cakewalk Dimension Pro, Linux Sampler and more.

We hope you enjoy our Iron Pack series!

# <span id="page-1-0"></span>**SOUNDIRON** Iron Pack

12 powerful open-format Kontakt .nki instrument presets High quality sample content in standard PCM wav format. Whenever possible, universally accessible SFZ versions of most presets also included.

**Note:** The full version of Kontakt 4.2.4 or later is required for all Kontakt presets. The free Kontakt "Player" and Libraries rack do not support this library.

All SFZ presets require a SFZ v2.0 compatible sampler or synthesizer engine that can read all standard sfz opcodes. We highly recommend Plogue's free Sforzando plugin, available for PC/OSX in VST, AU, RTAS & standalone player formats. See Page 4 for details.

## **CREDITS**

Recording, Editing, Programming & Design Mike Peaslee, Chris Marshall & Gregg Stephens

Systems Design & Scripting Chris Marshall

UI Design and Artwork Scott Kane

Documentation Mike Peaslee & Chris Marshall Beta Composer Team Spencer Nunamaker Tino Danielzik Paul Amos Chris Cutting

## TABLE OF CONTENTS

[INTRODUCTION - Page 1](#page-0-0)  [OVERVIEW & CREDITS - Page 2](#page-1-0) [FIDELITY, REQUIREMENTS, INSTALLATION & LOADING - Page 3](#page-2-0) [KONTAKT PRESETS - Page 4](#page-3-0)  [SFZ PRESETS -](#page-4-0) Page 5 [LICENSE AGREEMENT - Page 6](#page-5-0) [THANK YOU - Page 7](#page-6-0)

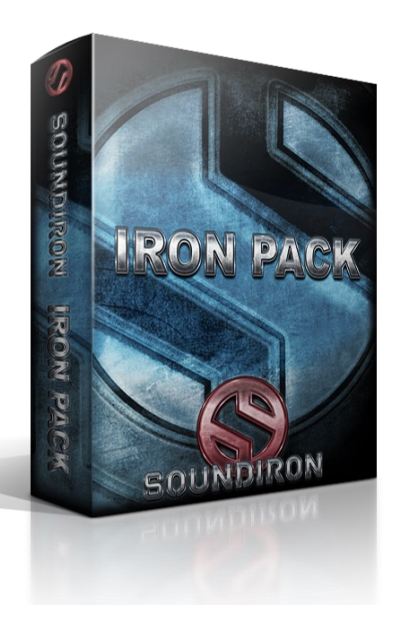

### <span id="page-2-0"></span>**Format**

All of the sample content is included as standard open PCM wav files to allow you easy access to manipulate, reprogram and customize the sounds however you wish. We know that it's important for many users to be able to go beyond the limitations of any one format, so we've kept this library's directories and files open for our advanced users. As a professional, you may have your own workflow or format requirements, and we trust that you'll respect our hard work and won't share this content with anyone who hasn't paid for it.

You'll need the full retail version of Native Instruments Kontakt 5.1.0 or later to use the nki presets in this library. The free Kontakt "Player" and any other version of Kontakt that came bundled with another library or software product (other than NI's full "Komplete" package) don't support this library. The free Kontakt Player is NOT a full version of Kontakt and cannot load or play standard open-format Kontakt instruments, wav samples or libraries. Please read all instrument specs and software requirements before purchasing this or any other Soundiron products to see the full list of software requirements, features and format compatibility for each library.

## **Fidelity**

This library was recorded in wide stereo at 48kHz / 24bit. This was recorded on location in a dry studio environment, but sonic impurities from clothing, body movement and natural mouth and throat sounds may be present in the samples and the softer dynamic layers are naturally quiet, resulting in the presence of lo levels of signal noise. Our goal is to preserve and accentuate the natural live qualities in our instruments without overly modifying and sterilizing the recordings. Therefore, please keep in mind that this library isn't designed to provide perfectly sterile result.

### **System Requirements**

Please be aware that many instrument and multi-instrument programs in this library are extremely ram/cpu and hard diskstreaming resource intensive. We highly recommend that you have a 64-bit operating system (Windows or OSX) with *at least* 3GB of system ram, a multi-core cpu and a 7200 rpm SATA or SSD hard disk before purchasing this particular Soundiron library. Large sample sets like those found in this library may load slowly and may cause system instability on some machines.

### **Download**

We provide the Continuata Connect download manager to offer high-speed, reliable and fully automated library downloading and installation. Download and run the latest version for your OS (PC or Mac) before proceeding. You may also need to add special permissions to your security software for the downloader, if it blocks applications from accessing the web.

Next, copy-paste your download code from your download email into the Code box in the downloader window. Press the download button and select the location you'd like to download and install the library. It will automatically start downloading the file(s) and then error-check, extract and install the finished library. Once installation is **fully** complete, you can remove the .rar download files and store them in a safe place as a backup copy. We always recommend downloading the latest version of our downloader before you begin. The link in your email will always take you to the latest version.

Don't move, rename, delete or modify any of the files or folders created during the download until after you see the status mes-

sage for all files in your download queue display the word "**INSTALLED**". Please don't close the downloader while it's actively downloading, unless you press the pause button first. To resume downloading, press the Resume button. If you need to resume downloading after closing the downloader, run it again and enter your code and press Download again. Then select the same download/installation location on your computer that you chose originally.

If the downloader reports a DL Error or Install error, it will automatically try to download the file again until it successfully downloads and verifies all the data it needs. It's best to allow it to finish the process before trying to move or access the library data. Please see your download email for more detailed instructions.

If you have any trouble with our Downloader utility or prefer to use your browser or another download manager, log into your personal manual download page on our website, by using the direct link in your download email. Log in using your download code. Or, if you used the downloader originally, but you need to re-install the library manually for any reason at a later time you can always re-use the original rar files. To do that, you'll need Winrar, UnrarX or another full-featured Rar extraction utility to extract and install the library. Please note that Stuffit Expander and Winzip DON'T support many types of common rar files.

## **Preset Loading**

Once installation is complete, you can browse and load the included .nki presets using the Files, Quickload or Database tabs in the Kontakt Browser, or through the main File load/save menu. Please allow any current preset to finish loading completely before loading a new one. You can't use the Libraries view to load standard open-format Kontakt Instruments like this library. Only locked "Powered-By-Kontakt" Libraries are visible to that propriety browser view. The "Add-Library" function does not support this product or any other open-format Kontakt library. This library doesn't require any special activation.

## **SFZ Preset Loading**

Once installation is complete, you can browse and load the included .sfz presets in any SFZ 2.0 compatible sampler or synthesizer plugin or engine. There are a variety of samplers available that can read this format, but not all of them support every feature in the same way and some features may not be supported at all by some programs. We highly recommend Sforzando by Plogue for best results. Download the latest version of Sforzando here: [http://](http://www.plogue.com/downloads/) [www.plogue.com/downloads/](http://www.plogue.com/downloads/)

To load SFZ presets in SForzando, first install Sforzando and then run it in standalone mode or as a plugin in your sequencer environment. Then simply Drag & Drop one of the .sfz files located in the SFZ folder of this library directly into the Sforzando plugin window to load it, or click on the File menu to import presets as well. As soon as a preset is loaded, it's ready to play. If you'd like to load multiple presets at the same time, simply load additional instances of Sforzando in your sequencer. You can route audio and midi for each instance independently, giving you full control over your mix and performance, with up to 128 stereo voices per instance.

If you've loaded the player into your sequencer, make sure to route midi in and audio out of the plugin to enable playback. If you run it in stand-alone mode, make sure that you enable your midi input and audio driver output in the Tools > Preferences drop-down menu at the top.

## **KONTAKT PRESETS**

<span id="page-3-0"></span>The Kontakt presets in Iron Packs allows limitless creativity wrapped in an easy-to-use custom user interface. The interface is designed to allow you to shape the sound in any way you wish, from attack sharpness to release time. Samples can be manipulated from within the GUI in numerous ways: from time-stretching and pad creation to reverse playback and EQ adjustments. Use the drop-down Select menu to choose a convolution impulse response to add reverb.

And you can assign any midi CC to any knob, button or slider by right-clicking it (command-click on OSX), pressing the "Assign Midi CC" box that pops up and moving any midi controller you wish to assign.

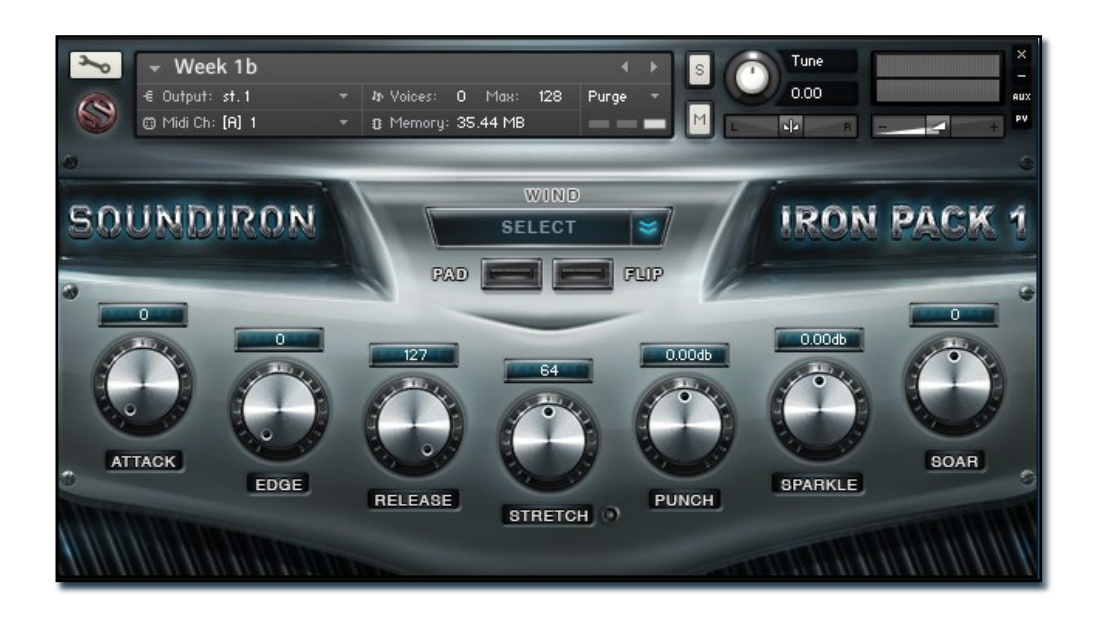

#### **Attack - (CC 74)**

This controls the sharpness of note attack. A higher value means the note attack will be softened.

#### **Edge - (CC 78)**

This controls the amount of sample start offset allowing you to skip ahead into the samples. Use this to tighten articulation attacks and or to create more pad-like sounds when used in conjunction with the "Attack" knob..

#### **Release - (CC 76)**

This sets the room release time for each module. Lower values can allow you to simulate a nearly bone-dry studio sound.

#### **Stretch Toggle**

This button next to the "Stretch" label toggles stretch mode on and off.

#### **Stretch (CC 92)**

This knob controls sample playback speed when stretch mode is enabled. This feature uses Kontakt's built-in Time Machine 2 mode. A value of '64' is default playback speed while lower values slow down playback and higher values speed it up.

#### **Punch**

This knob adds or removes gain from the bass frequencies of samples.

#### **Sparkle**

This knob adds or removes gain from the treble frequencies of samples.

#### **Soar**

This knob controls the reverb mix level when a convolution impulse is selected in the "Wind" menu. The lowest setting of '-100' is fully dry while the highest of '100' is fully wet.

#### **Wind Select Menu**

Use this dropdown to select a custom impulse response to add reverb to sample playback. Choose from 5 different spaces and 5 different FX impulses. Select "None" to turn reverb off.

#### **Pad Button**

This button toggles Pad mode on and off. When pad mode is enabled, the instrument is transformed into a soft synth-like pad with longer attacks and fades.

#### **Flip Button**

This button toggles reverse sample playback on and off. When enabled, all samples are played back in reverse which can lead to many creative possibilities.

## **SFZ PRESETS**

<span id="page-4-0"></span>The SFZ format presets are designed in the common open sfz format, which can be loaded into a variety of soft synths and samplers. However, we make use of several advanced opcode features that aren't supported by all sfzcompatible software. We strongly recommend that you use the free SForzando Player by Plogue Software. It is a dedicated engine for SFZ instruments that supports all major plugin formats and it can run as a stand-alone app as well. You can download Sforzando by clicking **[here](http://www.plogue.com/products/sforzando/)**.

The Sforzando player allows the instrument to display the same main front panel performance control parameters as our Kontakt presets. You can edit the values for each parameter by clicking and dragging the values or by automating the midi CC assigned to each one. You can see the midi CC assignment for each control in the descriptions below.

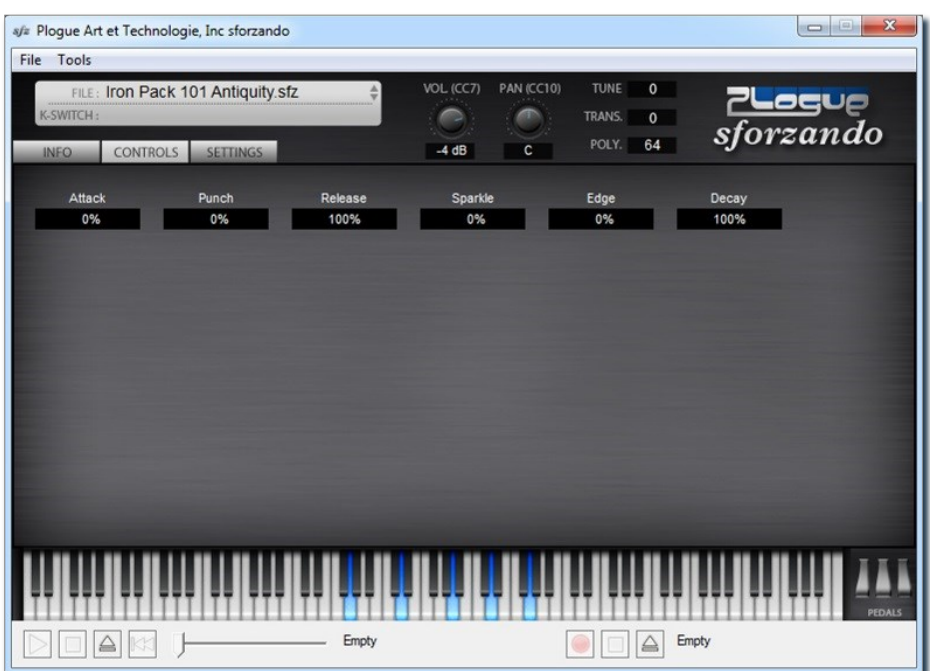

#### **Attack - (CC 74)**

This controls the sharpness of note attack. A higher value means the note attack will be softened.

#### **Punch (CC 75)**

This knob controls low frequency gain.

#### **Release - (CC 76)**

This sets the room release time for the note once a key has been released. Lower values can allow you to simulate a drier environment and tighter release.

#### **Sparkle (CC 77)**

This knob controls high frequency gain.

#### **Edge - (CC 78)**

This controls the amount of sample start offset allowing you to skip ahead into the samples. Use this to tighten articulation attacks and or to create more pad-like sounds when used in conjunction with the "Attack" knob.

#### **Decay - (CC 79)**

This controls the fade out decay time after a note has been started. Lowering this value allows for more percussive, tight sounding notes.

## <span id="page-5-0"></span>**SOUNDIRON**  SOFTWARE LICENSING AGREEMENT

## **LICENSE AGREEMENT**

By installing the product you accept the following product license agreement:

### **LICENSE GRANT**

The license for this product is granted only to a single individual user. No unlicensed use is permitted. All sounds, samples, programming, images, scripting, designs and text contained in this product are copyrights of Soundiron, llc. This software is licensed, but not sold, to you by Soundiron, for commercial and non-commercial use in music, sound-effect creation, audio/video postproduction, performance, broadcast or similar finished content-creation and production use. Individual license holders are permitted to install this library on multiple computers or other equipment only if they are the sole owner and only user of all equipment this software is installed or used on.

Soundiron allows you to use any of the sounds and samples in the library(s) you've purchased for the creation and production of commercial recordings, music, sound design, post production, or other content creation without paying any additional license fees or providing source attribution to Soundiron. This license expressly forbids any unauthorized inclusion of any raw or unmixed content contained within this product into any other commercial or non-commercial sample instrument, sound effect library, synthesizer sound bank, or loop or effect library of any kind, without our express prior written consent.

This license also forbids any unauthorized transfer, resale or any other form of re-distribution of this product, or its constituent sounds or code, through any means, including but not limited to re -sampling, reverse engineering, decompiling, remixing, processing, isolating, or embedding into software or hardware of any kind, except where fully rendered and integrated into the finish soundtrack or final mix of an audio, visual or interactive multimedia production, live performance or finished work of sound design, with a running time no less than 8 seconds in total length. Licenses cannot be transferred or sold to another entity, without written consent of Soundiron LLC.

## **RIGHTS**

Soundiron retains full copyright privileges and complete ownership of all recorded sounds, instrument programming, documentation and musical performances included within this product. All past and future versions of this product, including any versions published or distributed by any other entity are fully bound and covered by this agreement.

## **REFUNDS**

Downloaded libraries can't be returned, so we do not provide refunds or exchanges. Be aware that as soon as the product has been accessed on our servers or shipped on DVD to the end user, the product can not be returned or refunded.

## **RESPONSIBILITY**

Using this product and any supplied software is at the licensee's own risk. Soundiron holds no responsibility for any direct or indirect loss arising from any form of use of this product.

## **TERMS**

This license agreement is effective from the moment the product is purchased or acquired by any means. The license will remain in full effect until termination by Soundiron, llc. The license is terminated if you break any of the terms or conditions of this agreement, or request a refund for any reason. Upon termination you agree to destroy all copies and contents of the product at your own expense. All past and future versions of this product, including those released through brands other than Soundiron, are covered under the terms of this agreement.

## **VIOLATION**

Soundiron reserves the right to prosecute piracy and defend this copyrighted work to the fullest extent of US and International civil and criminal law.

## <span id="page-6-0"></span>THANK YOU.

Thank you for taking a dip and buying an Iron Pack library, programmed for the Native Instruments Kontakt virtual sampler platform and the SFZ openformat. If you enjoy this creation, we hope you'll check out some of our other awesome virtual instrument libraries. If you have any questions or need anything at all, just let us know. We're always happy to hear from you.

### **[info@soundiron.com](mailto:info@soundiron.com)**

thanks!

Mike, Gregg and Chris

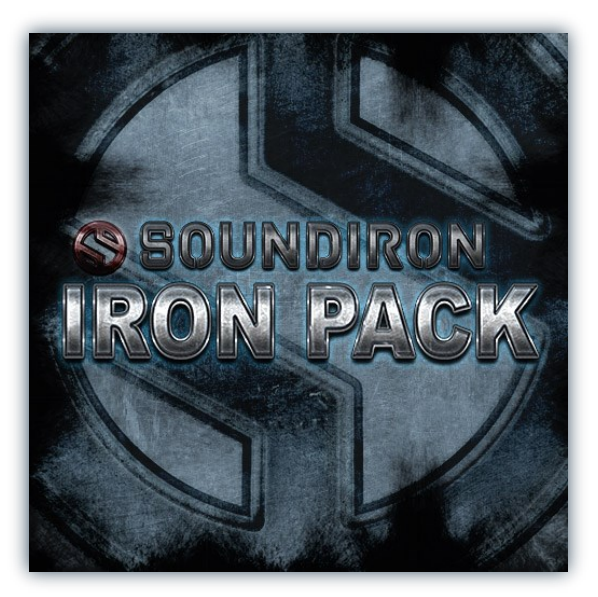

## **WWW.SOUNDIRON.COM**

All programming, scripting, samples, images and text © Soundiron 2013. All Rights Reserved. Soundiron is a Registered Trademark of Soundiron LLC